## **ПРОГРАММНЫЙ КОМПЛЕКС TERMO: ИСПОЛЬЗОВАНИЕ ВНЕШНЕЙ ПРОГРАММЫ ДЛЯ КОНТРОЛЯ И РЕГУЛИРОВАНИЯ ТЕМПЕРАТУРЫ**

Программа предназначена для термического анализа при изотермическом и неизотермическом нагреве (дериватограф, дифференциальная сканирующая колориметрия (DSC)).

При замене штатного программного блока задания температуры дериватографа на прибор Termodat выпускаемый НПФ «КонтрАвт», либо на прибор Поликон 614 фирмы «Термэкс» (либо иной) появляется возможность использования внешней программы регулирования (наприемр Temodat) для контроля и регулирования температуры, задания программы нагрева и остывания.

## **ПОДКЛЮЧЕНИЕ ПРИБОРА**

Приборы Termodat и Поликон 614 оборудованы интерфейсом RS485, который в обычном персональном компьютере отсутствует, поэтому используются совместно с преобразователем RS485—>RS232 (рис. 1).

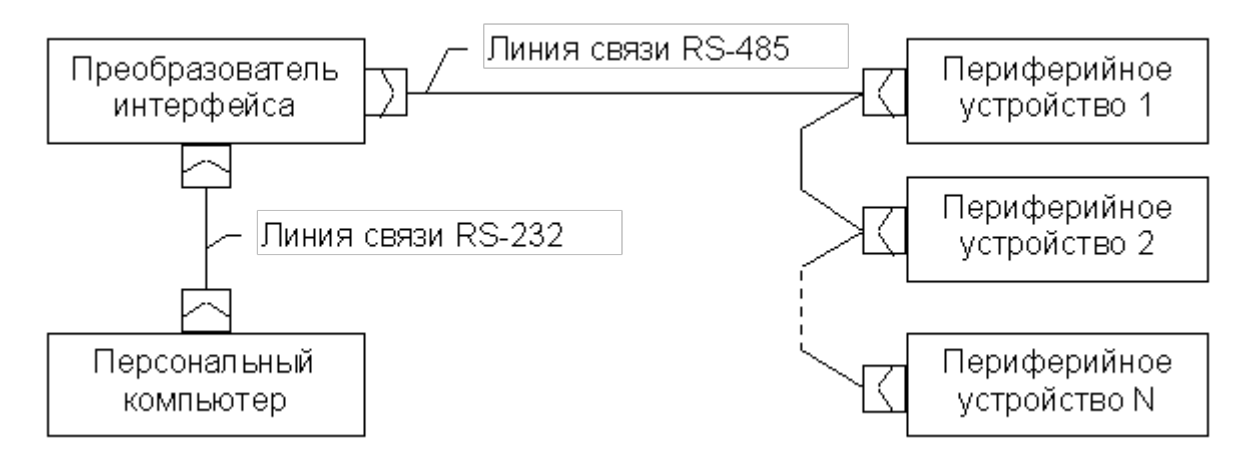

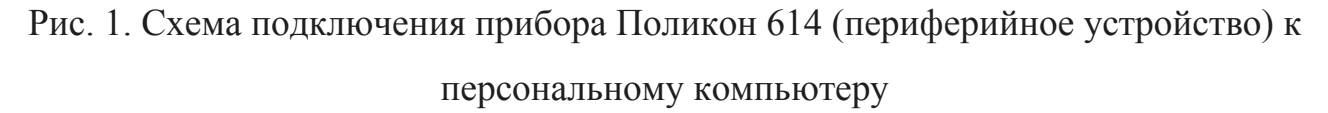

Как преобразователь интерфейса ПИ-485/232, выпускаемый НПФ "КонтрАвт", так и преобразователь фирмы «Термэкс», используется при организации связи между устройствами, оборудованными интерфейсом RS-232, но использующими в качестве среды передачи интерфейс RS-485.

Некоторые технические данные преобразователя ПИ-485/232:

- взаимное "прозрачное" преобразование сигналов интерфейсов RS-232 и RS-485 с гальванической изоляцией между ними;
- управление направлением передачи осуществляется со стороны RS-232 по сигналу RTS;
- требует наличия сигнала DTR, используемого для питания преобразователя (на стороне RS-232);
- организация связи между различными устройствами, протокол передачи которых использует полудуплексный режим (запрос и ответ передаются по одной физической линии, но в разные промежутки времени);
- индикация состояния сигналов интерфейса RS-232: RxD (прием), TxD (передача), RTS (сигнал управления передачей);
- максимальная скорость обмена 19200 бит/с.

Подключение преобразователя ПИ-485/232 к порту RS-232 осуществляется так называемым "модемным" кабелем. Преобразователь имеет 9-контактный разъем (DB9, гнездо), персональный компьютер может иметь разъемы как 9-контактные (DB9, штырь), так и 25-контактные (DB25, штырь). Для 9-контактного разъема распайка кабеля осуществляется "один в один" (Табл. 1).

Таблица 1

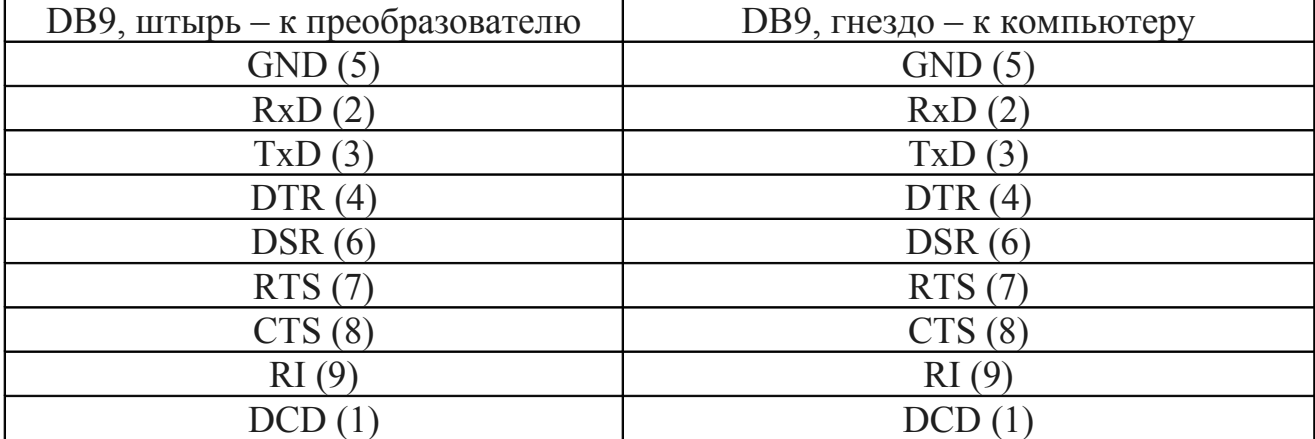

Подключение преобразователя к компьютеру

Этот стандартный кабель производится многими изготовителями.

В качестве линии связи используется экранированная витая пара (рис. 2) с волновым сопротивлением ≈120 Ом. Для защиты от помех экран (оплетка)

витой пары заземляется в любой точке, но только один раз: это исключает протекание больших токов по экрану из-за неравенства потенциалов "земли". Выбор точки, в которой следует заземлять кабель, не регламентируется стандартом, но, как правило, экран линии связи заземляют на одном из ее концов.

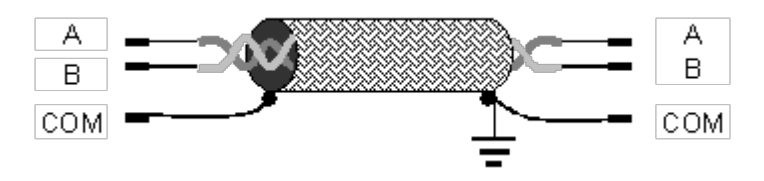

Рис. 2. Схема соединения «витой парой»

Устройства к сети RS-485 подключаются последовательно, с соблюдением полярности контактов A и B (рис. 3).

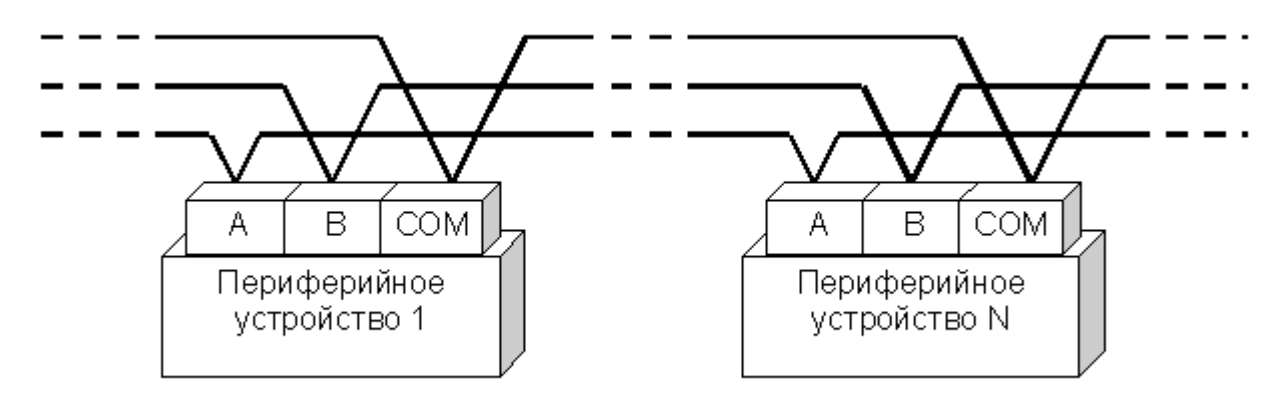

Рис. 3. Соединение нескольких управляющих блоков

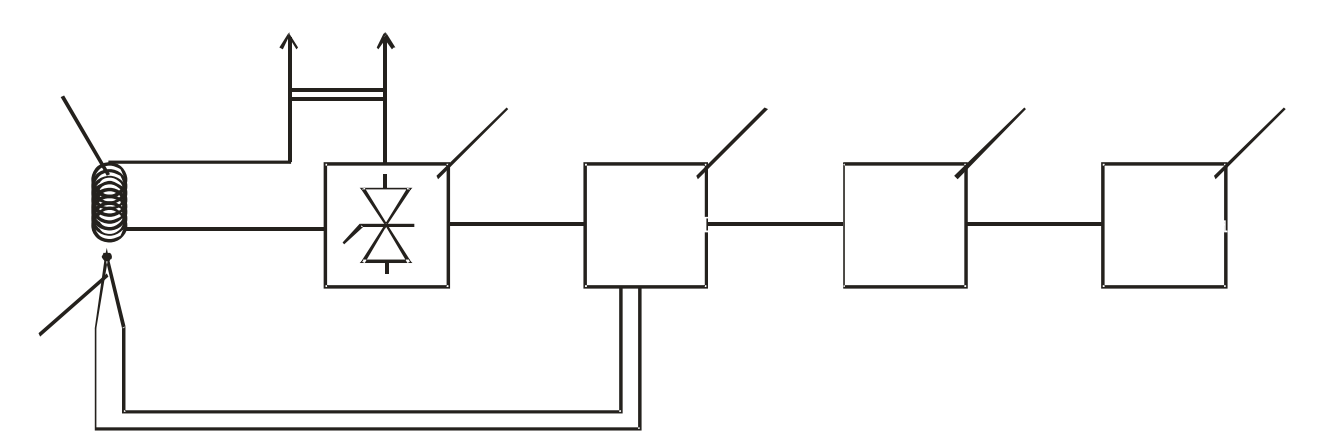

Рис. 4. Принципиальная схема подключения прибора: 1 — печка дериватографа (ДСК); 2 — тиристорный блок; 3 — регулирующий прибор Поликон 614; 4 преобразователь интерфейса; 5 — компьютер с управляющей программой Termodata; 6 — контрольная термопара

На рисунке 4 показана принципиальная схема, иллюстрирующая последовательность подключения.

## **ИСПОЛЬЗОВАНИЕ ПРОГРАММЫ TERMODAT**

Для использования внешней программы регулирования совместно с программой Termo необходимо в параметрах последней (на страничке Service) указать местоположение на жестком диске исполняемого файла программы (например, Termodat.exe) (рис. 5, 6).

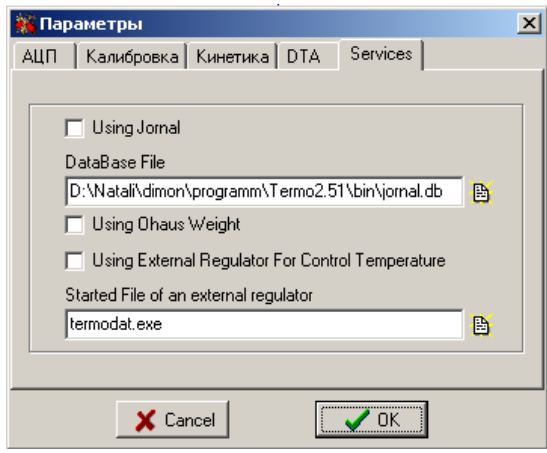

Рис. 5. Окно параметров программы Termo: страничка Service

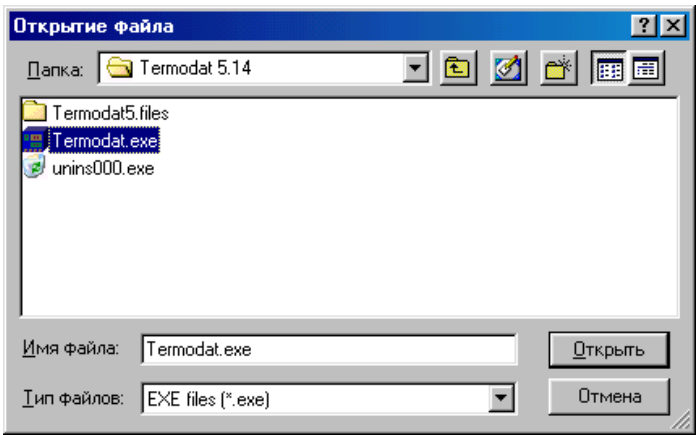

Рис. 6. Окно выбора файла

Затем для вызова программы можно использовать либо кнопку на панели

инструментов либо пункт меню «Service»—«External Regulator» (рис. 7).

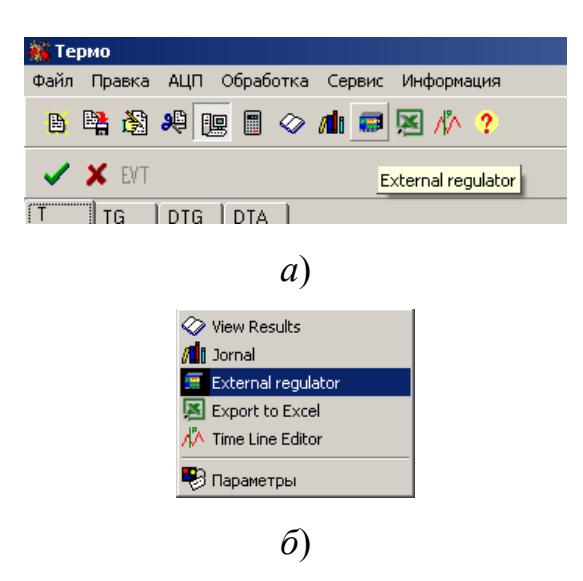

Рис. 7. Методы вызова программы регулирования из Termo: *а* — панель

инструментов; *б* — меню